# **CONFIGURACIÓN DE LINUX NETHSERVER Y SU USO PARA LA ADMINISTRACIÓN DE SERVICIOS DE IT EN UNA ORGANIZACIÓN**

Jhon Jairo Bedon Vinasco [jjbedonv@unadvirtual.edu.co](mailto:jjbedonv@unadvirtual.edu.co) Benjamin Quiñones Machuca [bquinonesm@unadvirtual.edu.co](mailto:bquinonesm@unadvirtual.edu.co) Edward Jose Gomez Angarita

[ejgomeza@unadvirtual.edu.co](mailto:ejgomeza@unadvirtual.edu.co)

Luis Javier Castro Zapata

[ljcastroz@unadvirtual.edu.co](mailto:ljcastroz@unadvirtual.edu.co) Laura Camila Rios Garcia [lcriosg@unadvirtual.edu.co](mailto:lcriosg@unadvirtual.edu.co)

**Resumen —** El presente artículo desarrolla la instalación, configuración y puesta en marcha de un servidor «NethServer»en su versión 7.9, emulando una red empresarial, donde se consideran las zonas roja, naranja y verde que son conocidas como la zona de internet, zona desmilitarizada y zona local respectivamente. Se instalarán y se pondrán en marcha módulos que provee NethServer para el uso de cortafuegos, DHCP, DNS, Proxys, Firewalls entre otros. El artículo se divide en las temáticas, en donde cada una abordará la configuración y puesta en marcha de cada servicio

**Keywords—** Nethserver Controlador de Dominio, Firewalls, Proxy, DNS, DHCP VPN**.**

# **1. INTRODUCCIÓN**

En el mundo de las distribuciones Linux existen muchas herramientas que permiten adaptar la infraestructura IT según las necesidades de la empresa, haciendo de la administración del sistema un proceso menos complejo y costoso. Dentro de estas herramientas encontramos Nethserver Server que contiene un paquete de programas para la gestión de la infraestructura de red, permitiendo así la configuración de los diversos servicios que necesita la empresa.

Nethserver fue diseñado para ser una alternativa a Windows Server, está construido sobre Ubuntu y Apache. Cuenta con una interfaz gráfica a la que podremos acceder desde un navegador (aplicación web), desde allí podremos administrar los servicios de la red tales como: DHCP, DNS, Proxy, firewall, VPN, entre otros.

## **2. INSTALACIÓN DE NETHSERVER**

Vamos a la página de Nethserver y descargamos la imagen

ISO de nethserver-7.9.2009-x86\_64.iso.

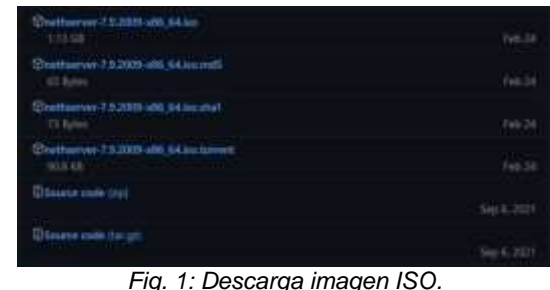

Creamos la máquina virtual y le damos el nombre.

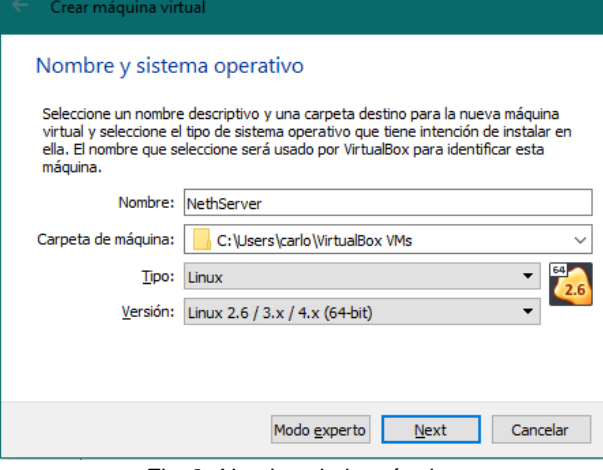

*Fig. 2: Nombre de la máquina.*

Seleccionamos la memoria RAM de la máquina para este caso 4098 MB. Además seleccionamos el tamaño del disco duro, en este caso con 15 GB bastará.

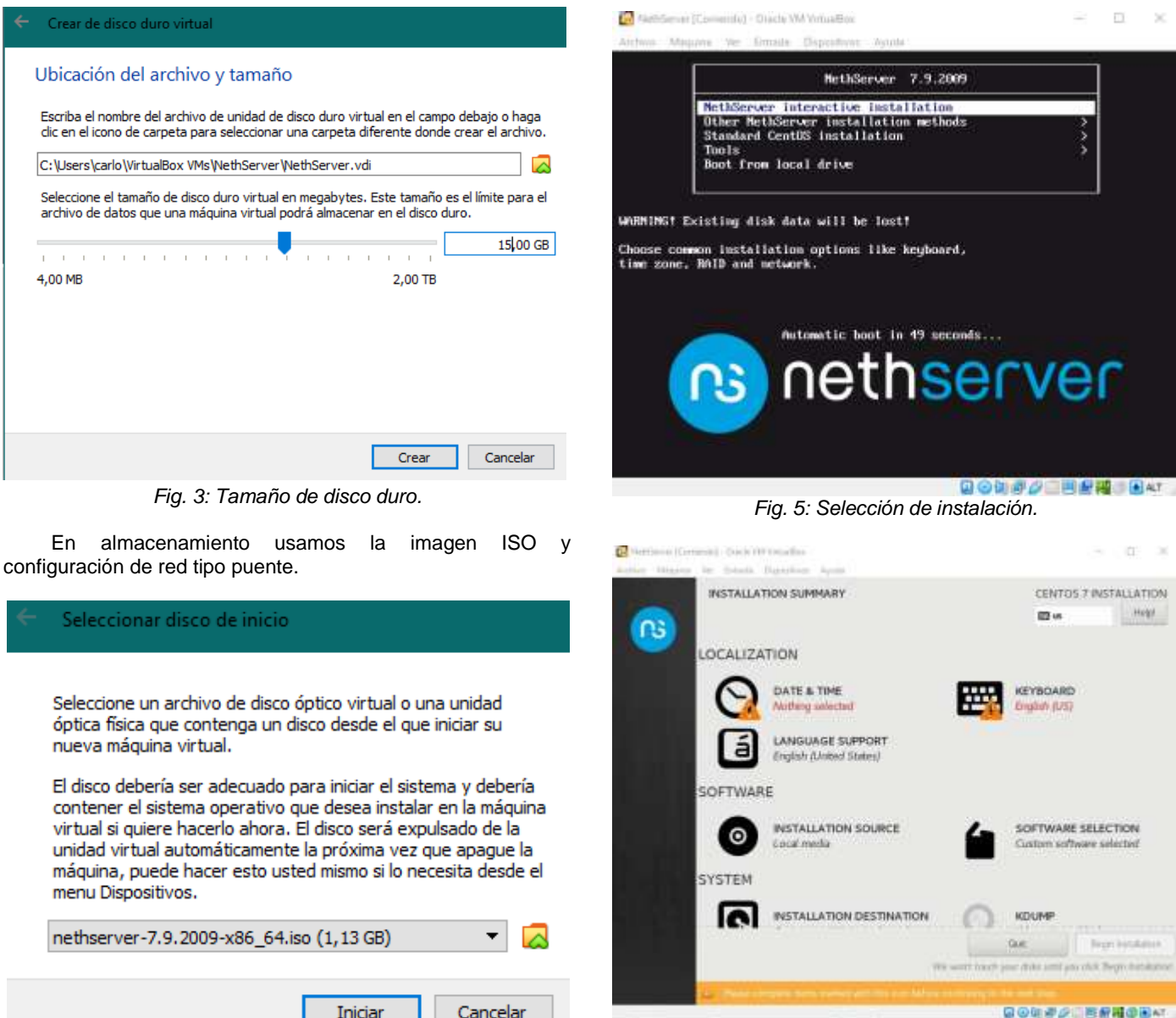

*Fig. 6: Selección de instalación.*

Seleccionamos el idioma de la instalación español, así como el idioma del teclado y la ubicación Colombia.

*Fig. 4: Uso de la ISO descargada.*

Iniciamos la máquina y seleccionamos el idioma del menú. Escogemos la opción instalar NethServer:

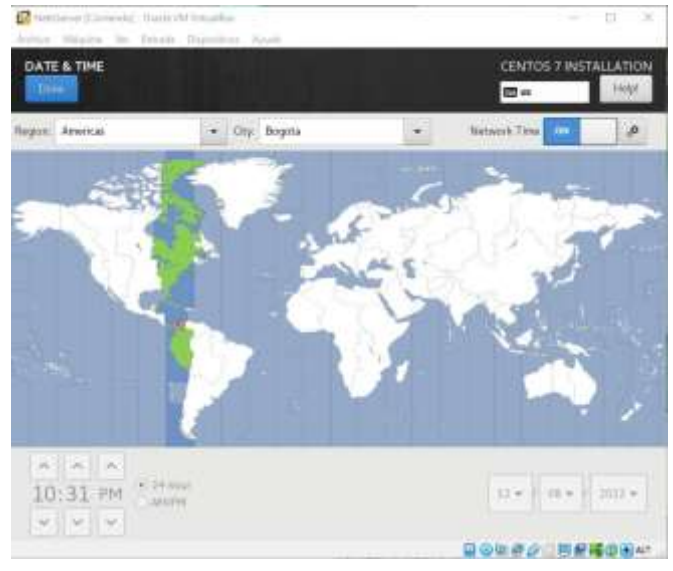

*Fig. 7: Selección del país.*

Referent General - base to timely

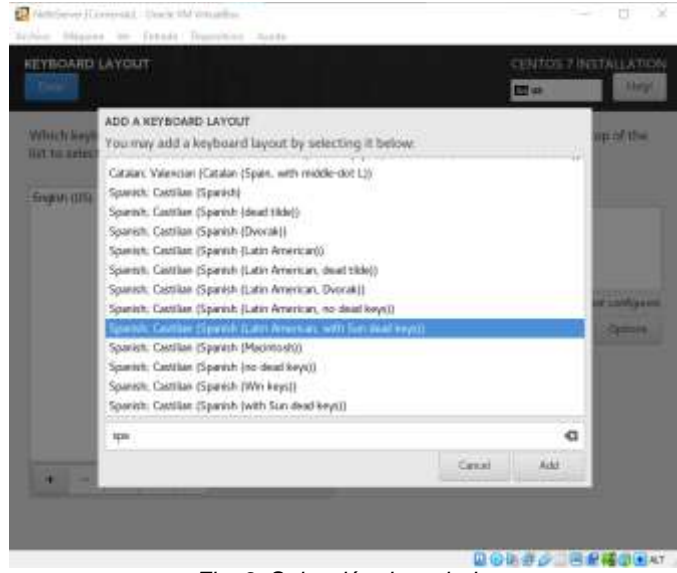

*Fig. 9: Selección de teclado.*

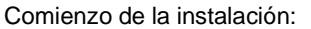

ö  $\equiv$ 

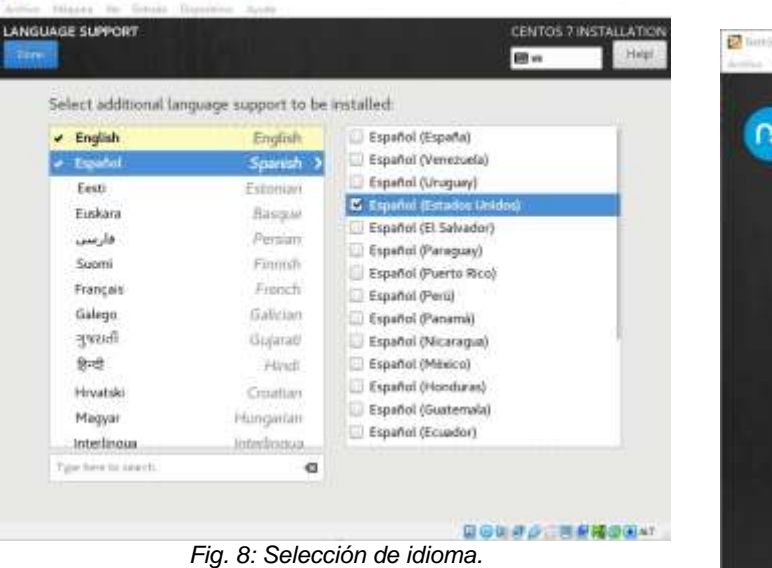

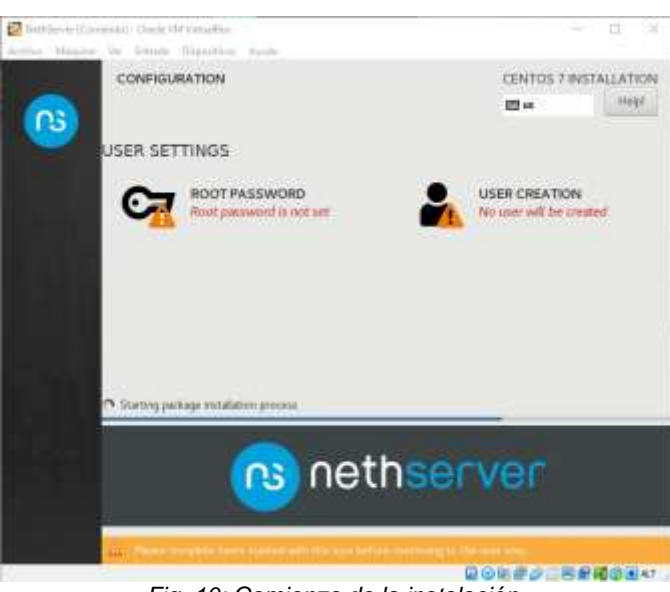

*Fig. 10: Comienzo de la instalación.*

Creamos un usuario:

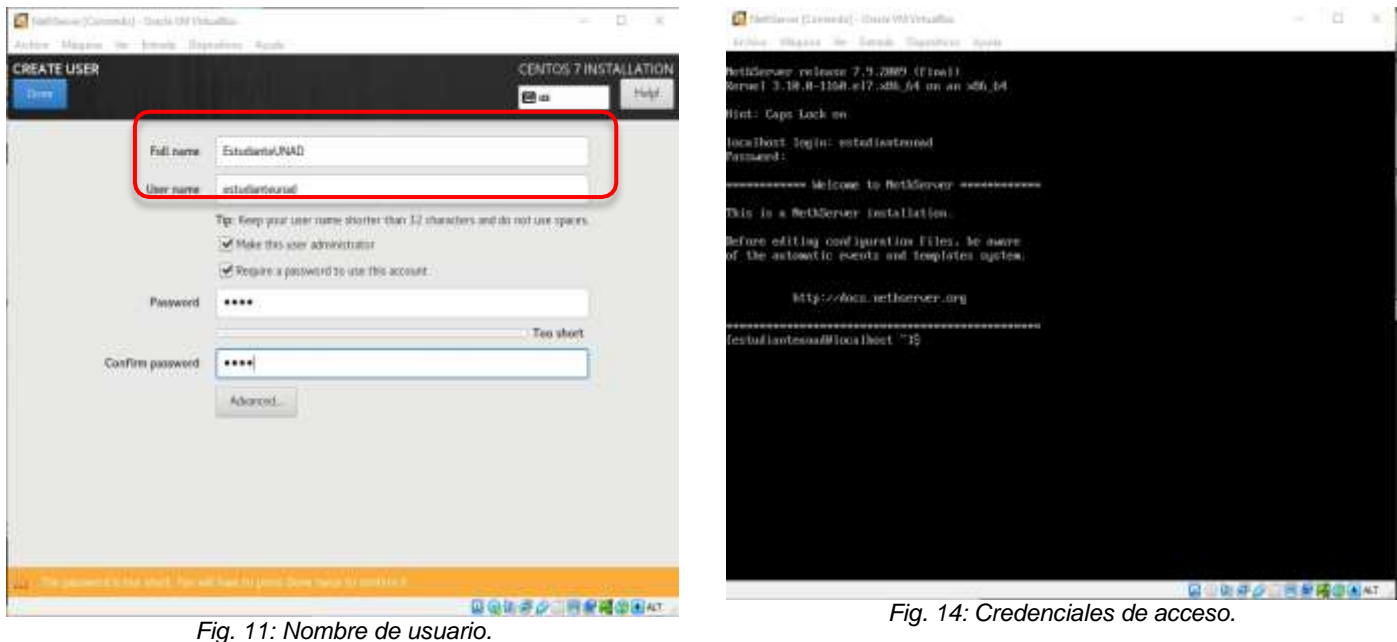

Asignamos una clave al nuevo usuario:

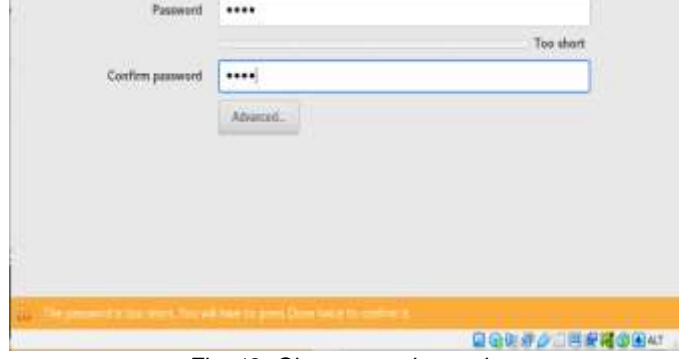

*Fig. 12: Clave para el usuario.*

Usuario: estudianteunad Contraseña: 0000

Inicia la instalación del sistema.

> Performing post-installation setup tasks

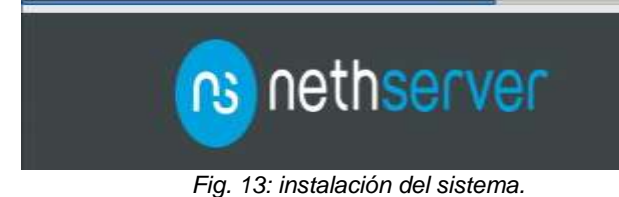

Al finalizar la instalación, es necesario conocer la IP del servidor.

| əti viuui .                                                                                   |
|-----------------------------------------------------------------------------------------------|
| Iestudianteunad@localhost ~15 ifconfig                                                        |
| emp0s3: flags=4163 <up,broadcast,humming,multicast> mtu 1580</up,broadcast,humming,multicast> |
| inct 18.8.2.15 netmask 255.255.255.8 broadcast 18.8.2.255                                     |
| inct6 feBB::aBB:27ff:feB3:b718 _urefixlen_64 _scopeid_Bx2B <link/>                            |
| ether 88:00:27:83:b7:18 txqueuelen 1808 (Ethernet)                                            |
| RX packets 205 bytes 40472 (39.5 Kill)                                                        |
| RX errors 8 dropped 8 overruns 8 frame 8                                                      |
| TX packets 214 butes 22345 (21.8 KiB)                                                         |
| TX errors 0 dropped 0 overruns 0 carrier 0 collisions 0                                       |
|                                                                                               |
| lo: flags=73 <up,loopback,现rmhimg> mtu.65536</up,loopback,现rmhimg>                            |
| inet 127.0.8.1 netmask 255.0.0.0                                                              |
|                                                                                               |
| inet6 ::1 prefixles 128 scopeid 0x10<br>Rest>                                                 |
| loop toqueuelen 1888 (Local Loopback)                                                         |
| RX packets 728 butes 138183 (127.1 KiB)                                                       |
| RX errors B dropped B overruns B frame B                                                      |
| TX packets 728 butes 138183 (127.1 KiB)                                                       |
| TX errors 8 dropped 8 overruns 8 carrier 8 collisions 8                                       |
|                                                                                               |
| [estudianteunad@localhost ~15                                                                 |

*Fig. 15: Configuración de red.*

### Ya quedó instalada la máquina virtual de NethServer.

En Virtual Box, configuramos la red del servidor como *Adaptador Puente*:

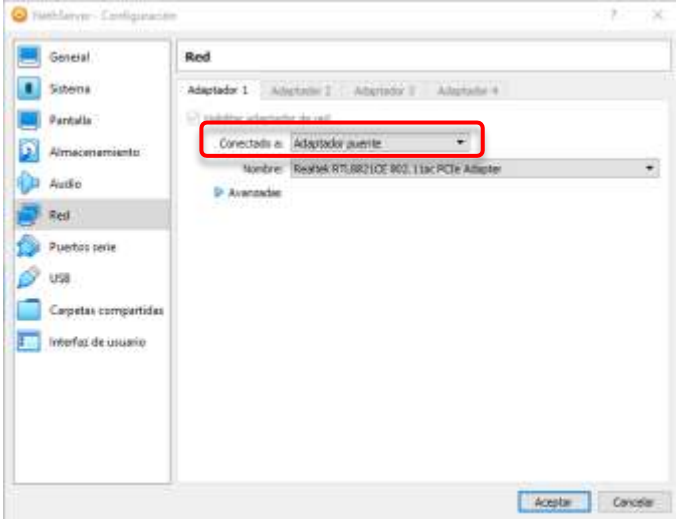

*Fig. 16: Configuración de red.*

Ejecutamos el comando *ifconfig* para conocer la IP del

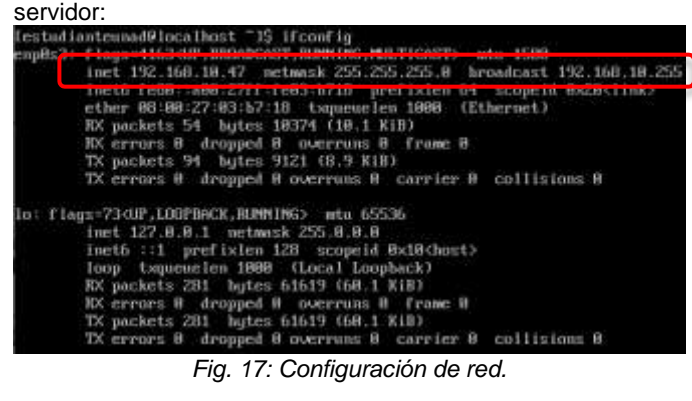

Ingresamos a cualquier navegador y digitamos la anterior dirección IP, es decir, la IP del servidor:

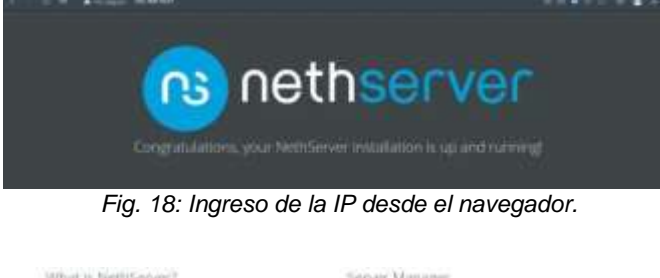

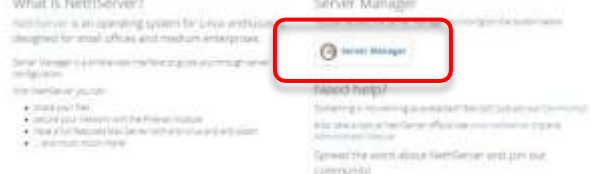

*Fig. 19: Botón para ingresar al servidor.*

Ingreso al sitio web después de la instalación. Se piden las credenciales de usuario para poder entrar al servidor como administrador:

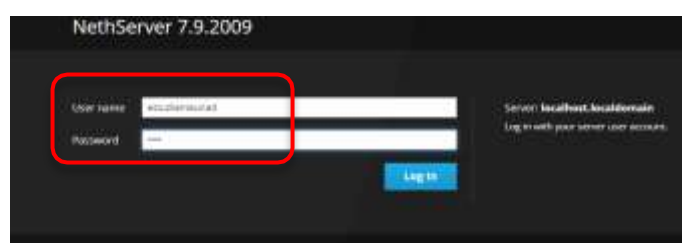

*Fig. 20: Ingreso de credenciales.*

Es necesario actualizar el servidor, ejecutamos el comando *yum update*: stafiantenned#incelhost\_15 suin yen spiete from the local System<br>theor things: nor received the use<br>It usuatly boils do KI) Respect the privacy of others<br>R2) Think before you type:<br>R3) With great power comes great responsibility. sword for extedientemed:<br>utre: cheepsing, festestatreur, wethnover\_comta<br>u festest airrors 1 58 88 88 89 89 metalisk *Fig. 21: Configuración inicial.* Transaction Summary

Install 3 Packages (+14 Dependent packages) Upgrade 210 Packages Total download size: 338 M Is this ok [y⁄d⁄M]: y\_ *Fig. 22: Instalación de paquetes.* i tystellitus (\* 1918)<br> methodis amilialis (or nethieroer splates setelata amilialis (or nethieroer splates setelata amilialis for ne-oplates setelates setelates of the<br> methodis (or nethields for nethields (for nethields 06\_64.грм<br>4-26.72.e17\_9.18.x86\_64.<br>.54-74.n12\_9.sourch.rpm TALLED 2005 upásteszel)<br>Porháddon **SOL SAVIV** IEreno 147 HTTP Error SET or mirror.<br>this issue ploase refer to the below wiki article natki itentas: arg/umierrain

| 2221 brot11-1.0.2-5.e17.x06.64.rpm                                      |                                  |  | 1.310.33 99:09:02       |
|-------------------------------------------------------------------------|----------------------------------|--|-------------------------|
| 2271: rayuntie-anucron-1.4.11-24.617.7.500.64.vpm                       |                                  |  | <b>1 35 kB HR:HR:HR</b> |
| 2271 mr1-7.29.8-55.c17.9.3.x86.64.rpm                                   |                                  |  | 1 221 131 100 100 102   |
| 2271; crowle-1.4.11-24.pl7.9.x06.64.rue                                 |                                  |  | 1 92:18 98:88:83        |
| art. Hi, illic. C. Cle. P.S. 12. 1. S. (passe) - since - single : (525) |                                  |  | 1 41 KB (NH) N6 N6      |
| 2273: himstilu-2.27-04.harm.ml7.9.1.xdN b4.rpm                          |                                  |  | 3 5.9 PO. 100109107     |
|                                                                         |                                  |  | 1 39 18 08:08:08        |
| ZZ71= doutce-mmigges-buent-1.02. Sx 1+                                  | 1 1.3 10.4 1 10 10 10 10 11 12 3 |  |                         |

*Fig. 23: Instalación de paquetes.*

Se valida que el servidor tenga acceso a internet con el comando *ping:*

|  | IsstadianteusadHocelhost "15 sing usegle.com<br>FING google.com (172.217.173.206) 56(84) butes of data. |  |  |  |
|--|----------------------------------------------------------------------------------------------------|--|--|--|
|  | h4 hytes from boy82≤13-im-f14.be188.net (172.217.373.286): Icmp_seq=1 t11=118 time=4.97 mm              |  |  |  |
|  | 64 hytes from bou02s13-in-f14.ie180.vet (172.217.173.206): icmg seq=2 ttl=110-time=5.82 mm              |  |  |  |
|  | 64 hytes from hop82s13-is-f14.1s180.pat (172.217.123.206): krap.ssq=3 ttl-118 time-5.97 ms              |  |  |  |
|  | 64 hytes from hoy82s13-1w-f14.1e180.wet (172.217.173.2063: icmp seg=4 tt1=118 time=6.29 mm              |  |  |  |

*Fig. 24: Verificación de conexión a internet.*

# **3. TEMÁTICA 1: DHCP SERVER, DNS SERVER Y CONTROLADOR DE DOMINIO:**

Ya logueados en el netserver y con el S.O actualizado, debemos configurar dos redes, una Red LAN (adaptador 1 en adaptador puente) y a Red WAN (esta será el adaptador 2 de linux en red interna), con lo cual en el menú principal vamos a sistema y seleccionamos "Servidor DHCP".

Ahora, asignamos diferentes direcciones IP en un rango elegido por nosotros como procederemos a ver en la siguiente imagen:

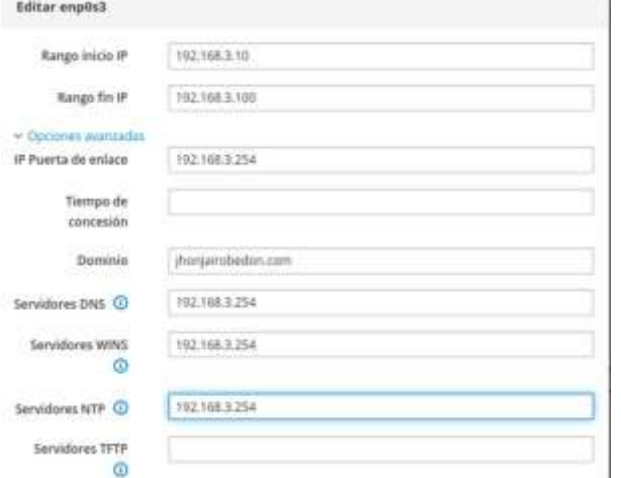

*Fig. 25: Configuración de DHCP en la red enp0s3.*

A continuación, Validamos que se encuentre habilitado y el rango haya quedado registrado

| Interfaces      |  |                                          |  |
|-----------------|--|------------------------------------------|--|
| $engOs3 - LAP4$ |  | Modificar (192.166.3.10 - 192.166.3.100) |  |
|                 |  |                                          |  |

*Fig. 26: Verificación del random e ip*

Verificamos en un cliente, es decir, en nuestro caso un Ubuntu Linux, que la red se encuentre dentro de este parametro y esta a su vez este visualizada en el nethserver

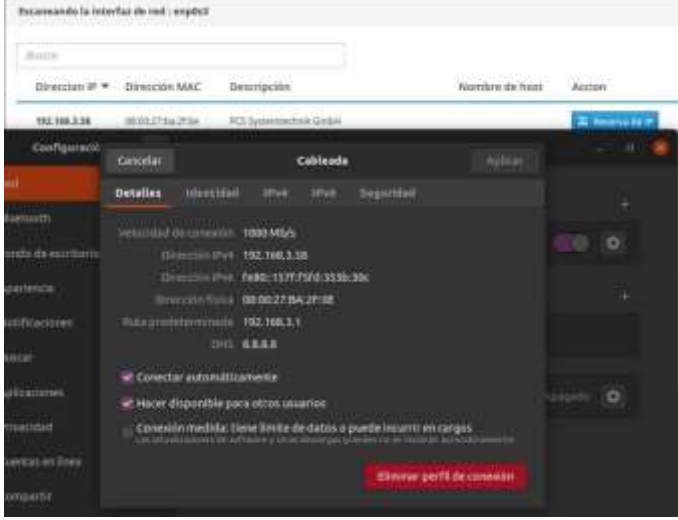

*Fig. 27: Verificación conexión cliente/servidor*

## **DNS SERVER Y CONTROLADOR DE DOMINIOS**

Para esto, vamos a Sistema y seleccionamos DNS, luego definiremos un nombre de dominio y se le asignara a la misma

| IP<br>÷ |        |                  | œ                        |
|---------|--------|------------------|--------------------------|
|         |        | <b>CONTRACTS</b> | en.                      |
|         |        |                  |                          |
|         |        | ۰                | $\overline{\phantom{a}}$ |
| 40.00   | $\sim$ | œ                |                          |

*Fig. 28: Configuración DNS*

Debemos aclarar que estas solicitudes solo se verán en clientes locales, y solo los equipos en la red LAN lo pueden visualizar Tratamos de ingresar desde un equipo Ubuntu, que se encuentra fuera de la LAN y el resultado en el navegador es un mensaje de error indicando que no reconoce el dominio.

| Uf. Tenemos problemas para encontrar ese sitio.                                                                                                    |
|----------------------------------------------------------------------------------------------------|
| No podemos conectar al servidor en diplomadolinux.com.                                                                                                    |
| Si escribió la dirección correcta, puede:                                                                                                    |
| · Probac de nuevo más tarde<br>· Verificar la conexión a internet<br>· Comprobat que Finetox tiene permiso para acceder a la web (puede ser que esté conectado pero detrão de um<br>firewalD. |
| <b>Bairmentar</b>                                                                                                    |
| Fig. 29: Entrada a un servidor con un cliente fuera del rango                                                                                                    |

*de ip*

Por el contrario, al pasarnos a la máquina con Ubuntu que previamente identificamos como equipo conectado en la LAN, podemos visualizar la resolución a la petición.

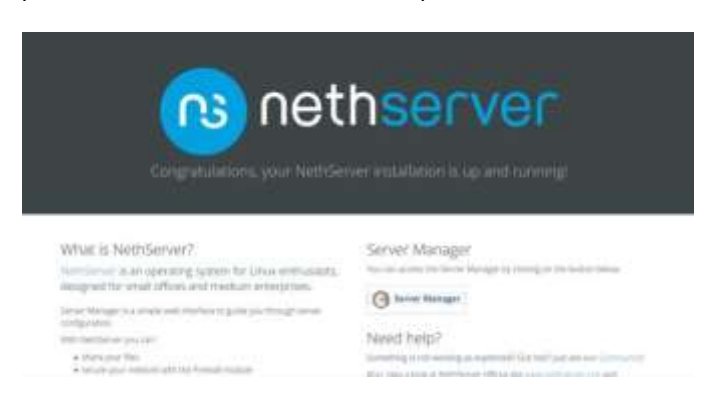

*Fig. 30: Entrada a un servidor con un cliente dentro del rango de ip*

# **VENTAJAS DE USAR UN SERVIDOR DHCP EN UNA RED LOCAL:**

● **Configuración confiable de direcciones IP.** DHCP minimiza los errores de configuración causados por la configuración manual de direcciones IP, como errores tipográficos, o conflictos de direcciones causados por la asignación de una dirección IP a más de un equipo al mismo tiempo.

- **Administración de red reducida.** DHCP incluye las siguientes características para reducir la administración de red:
	- Configuración de TCP/IP centralizada y automatizada.
	- La capacidad de definir configuraciones TCP/IP desde una ubicación central.
	- La capacidad de asignar un intervalo completo de valores de configuración adicionales de TCP/IP mediante opciones DHCP.
	- El control eficaz de los cambios de dirección IP para los clientes que se deben actualizar con frecuencia, como los de los dispositivos portátiles que se mueven a diferentes ubicaciones de una red inalámbrica.
	- El reenvío de mensajes DHCP iniciales mediante un agente de retransmisión DHCP, lo que elimina la necesidad de un servidor DHCP en cada subred.

# **4. CONFIGURACIÓN REDES**

Configuración de las redes:

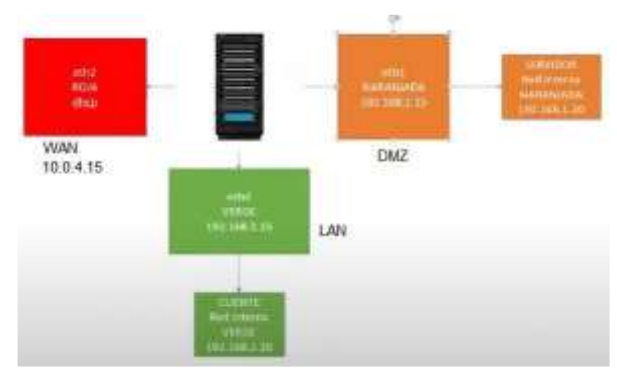

*Fig. 31: Configuración de las redes.*

Configuramos las primeras 2 redes como "Red Interna" (Verde y Naranja) y la tercera red como NAT con nombre Roja.

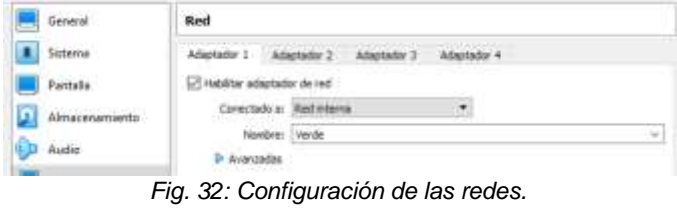

| General    | Red                         |                              |  |
|------------|-----------------------------|------------------------------|--|
| Siztenta   |                             | Adaptator 2<br>Advertising 4 |  |
| Paritalla. | The side industrial with NL |                              |  |
|            | Conectado a: Red Interna-   |                              |  |
|            | Nordeg: Theranse            |                              |  |
| Audio      | <b>Avarantes</b>            |                              |  |

*Fig. 33: Configuración de las redes.*

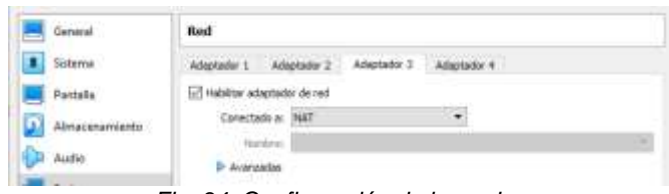

*Fig. 34: Configuración de las redes.*

En la máquina cliente Linux: nos conectamos a la red Verde:

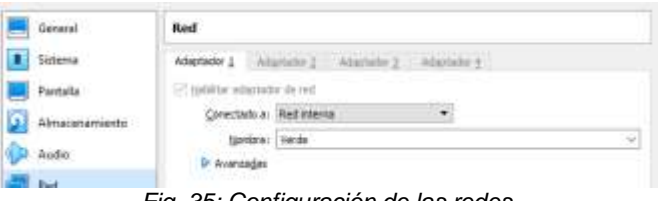

*Fig. 35: Configuración de las redes.*

En la máquina Servidor NethServer: nos conectamos a la red Naranja:

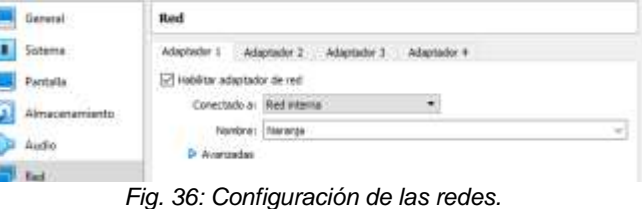

Podemos ver que se ha reconocido a la red Verde y a la red Roja.

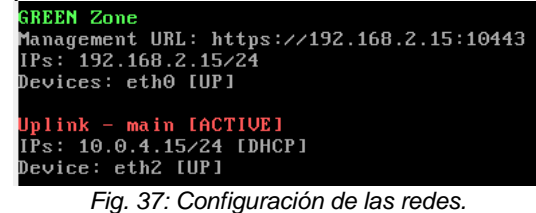

Evidencia de las 3 máquinas corriendo:

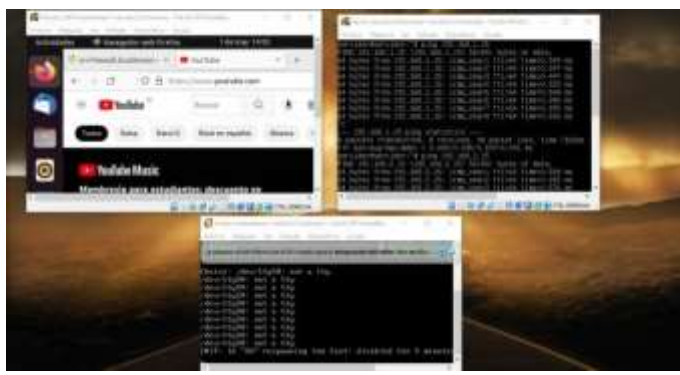

*Fig. 38: Configuración de las redes.*

# **TEMÁTICA 2: PROXY**

En el navegador buscamos la respectiva Ip para poder ingresar al panel principal de NethServer, iniciamos sesión.

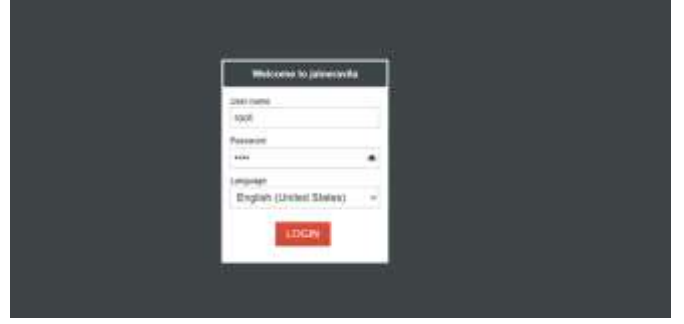

*Fig 39. Login.*

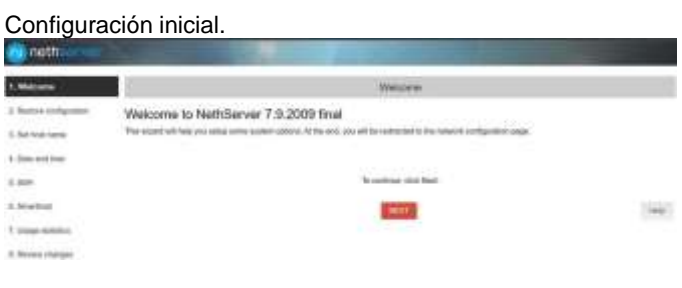

*Fig 40. Panel.*

Cambiamos el puerto de SSH, por el 2221 .

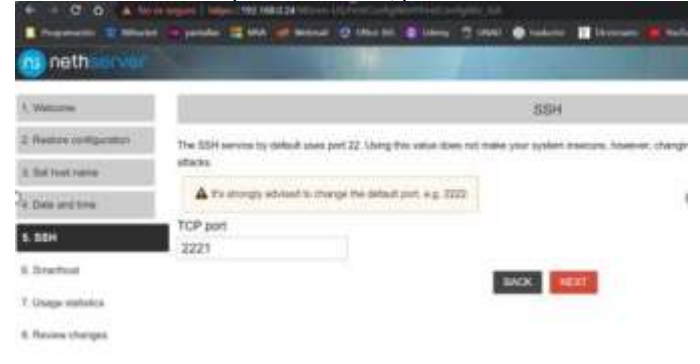

*Fig 41. Puerto.*

Configuración de las redes.

*Fig 42. Configuración de las redes.*

Realizamos la respectiva configuración de cada una de las redes, WAN, LAN y la red de invitados. Ejecutamos "Ip a" para verificar los cambios en las direcciones IP de las tarjetas de red

.

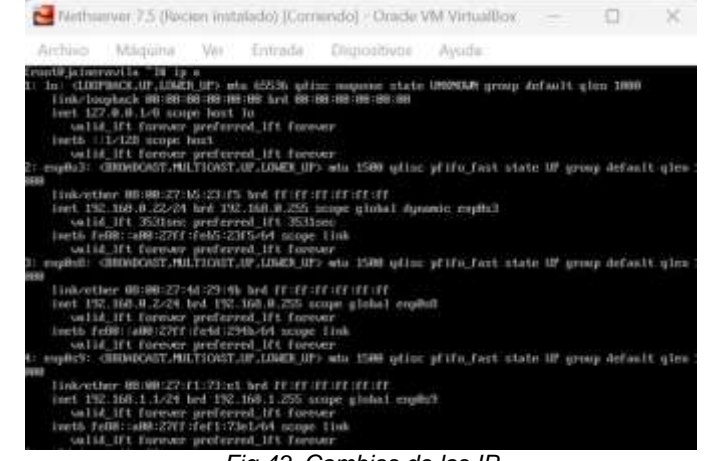

*Fig 43. Cambios de las IP*

Configuración del proxy: Seleccionamos la opción de centro de software, firewall. Instalamos "web proxy".

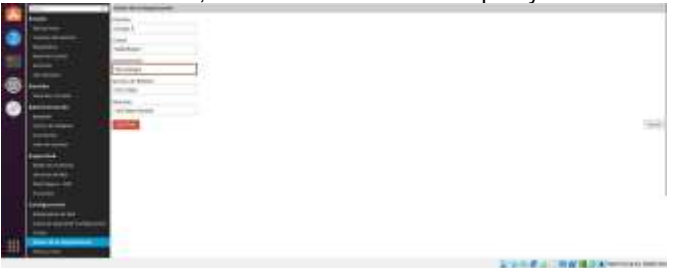

*Fig 44. Centro de software.*

Seleccionamos la opción de agregar y se aplican los respectivos cambios.

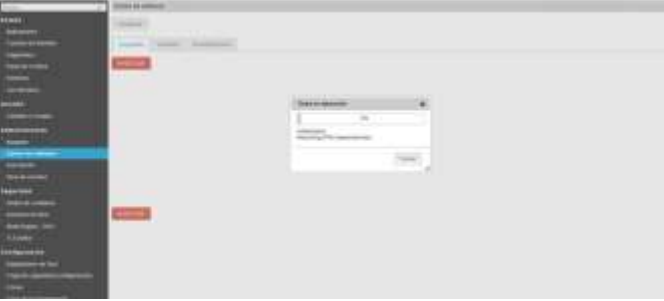

*Fig 45. Aplicación de cambios.*

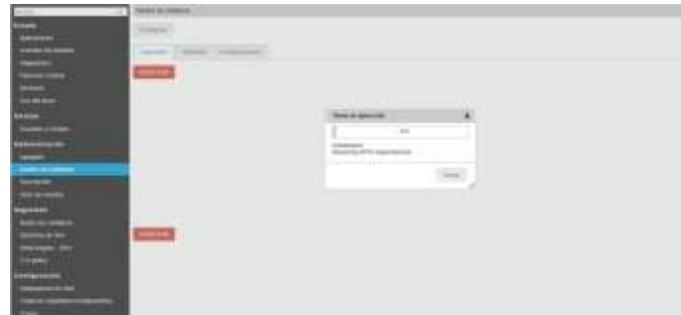

*Fig 15. Aplicación de cambios*

Habilitamos proxy, seleccionamos las opciones para las zonas verdes y azules respectivamente

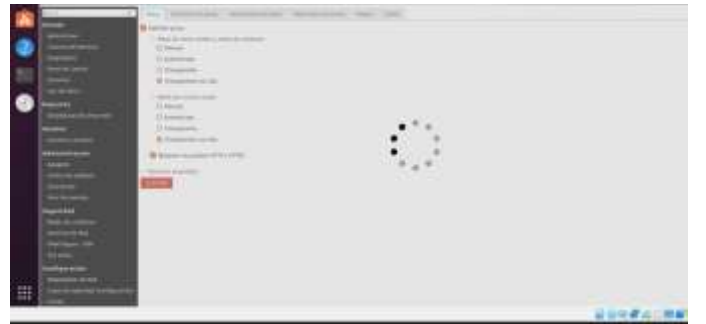

Fig 46. Configuración del proxy.

Creación de filtros.

| <b>PLOYING</b>                   |                  |                  | 3.04 cross 1 delivery.   |  |
|----------------------------------|------------------|------------------|--------------------------|--|
| <b>EXAMPLE</b>                   |                  |                  |                          |  |
| سمعية                            | <b>Married</b>   |                  |                          |  |
| <b>Service</b>                   | <b>College T</b> | - -<br>$19 - 16$ | <b>Allen</b>             |  |
| mpounter                         |                  |                  |                          |  |
| <b>Tele de Center</b>            | man.<br>- -      | <b>STATISTIC</b> | $\overline{\phantom{a}}$ |  |
| Dress,                           |                  |                  |                          |  |
| <b>USA-RA Blurs</b>              |                  |                  |                          |  |
| <b>Reported</b>                  |                  |                  |                          |  |
| <b>Distriction de circus web</b> |                  |                  |                          |  |
| 11.11.71<br><b>Section</b>       |                  |                  |                          |  |
| <b>Business Charge</b>           |                  |                  |                          |  |
| <b>Advertising</b>               |                  |                  |                          |  |
| Associate in                     |                  |                  |                          |  |
| <b>Central Montes</b>            |                  |                  |                          |  |
| <b>Sergeon</b>                   |                  |                  |                          |  |
| <b>TWO DE RADIOS</b>             |                  |                  |                          |  |
| <b>Separated</b>                 |                  |                  |                          |  |
|                                  |                  |                  |                          |  |

*Fig 50. Creación de filtros.*

Le asignamos nombre al filtro y seleccionamos las respectivas opciones de bloqueo.

| <b>BEEAS</b>                               | <b>Married</b> |                            |                                     |
|--------------------------------------------|----------------|----------------------------|-------------------------------------|
| -                                          | mar.           | $-$<br><b>STELLAND</b>     | $-$                                 |
|                                            | was in         | <b>SURGE TRUT</b><br>-9116 | $\overline{\mathbb{P}^{\text{ex}}}$ |
| <b><i><u>Call Of Original And </u></i></b> |                |                            |                                     |
|                                            |                |                            |                                     |
| Additional and                             |                |                            |                                     |
| <b><i>Seguridad</i></b>                    |                |                            |                                     |

*Fig 51. Filtro de contenido web*

Escogemos las categorías que vamos a permitir en nuestro filtro web.

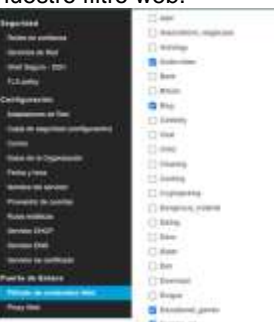

Fig 52. Categorias del filtrado web.

### Creamos el perfil para el filtro

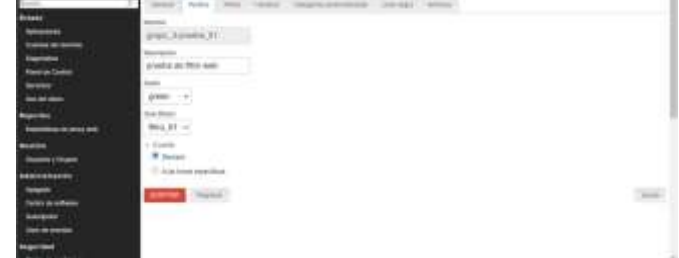

*Fig 53. Perfil del filtro.*

Resultados de la implementación del proxy. Realizamos una búsqueda en el navegador

## Habilitamos la zona de caché

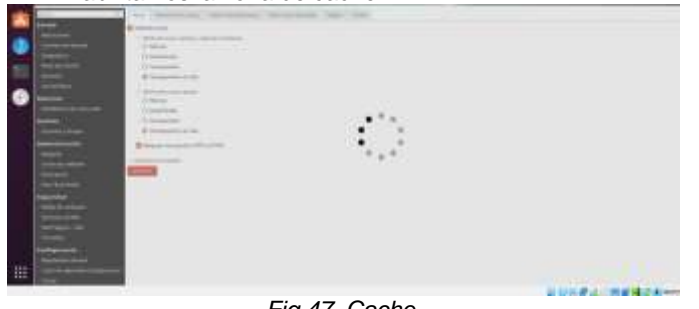

*Fig 47. Cache.*

### Seleccionamos la opción que dice filtrado de contenido

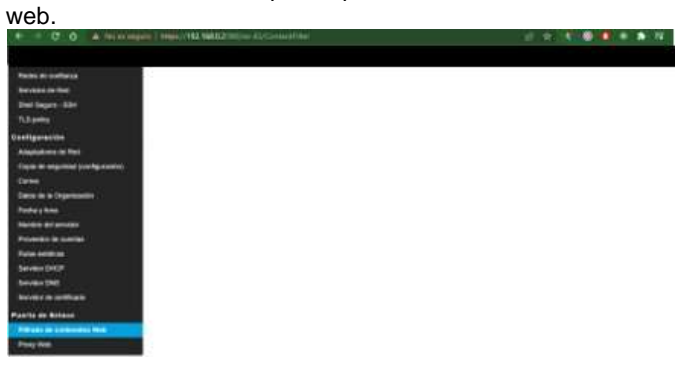

*Fig 48. Filtrado de contenido web.*

Habilitamos las opciones del filtrado de contenido web.

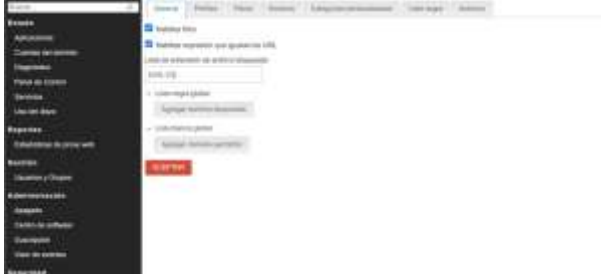

*Fig 49. Opciones de filtrado.*

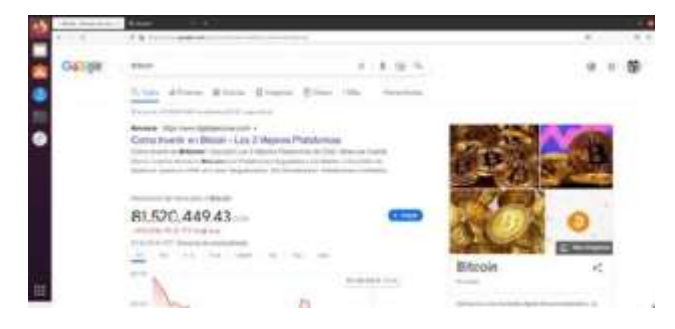

*Fig 54. Búsqueda en el navegador.*

#### Configuramos el proxy en el servidor

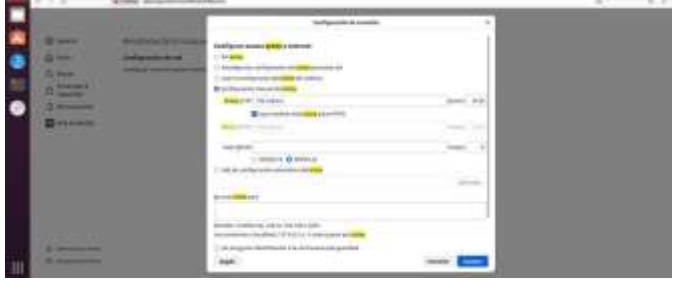

*Fig 55. Configuración.*

#### Realizamos nuevamente la búsqueda desde el desktop.

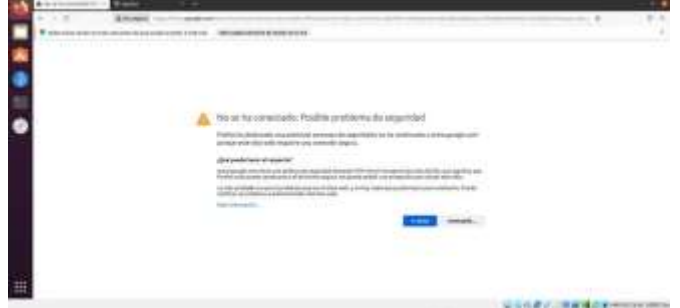

*Fig 56. Buscamos nuevamente la palabra.*

## **FIREWALL**

Se ingresa a la interfaz de NethServer y buscamos la opcion de Software Center y seleccionamos la opción de Firewall, mostrará una serie de aplicaciones y para este caso solo se selecciona las opciones Filtro web y Proxy web que son los que van a permitir realizar el bloqueo de sitios y puertos.

| <b>Derival 11 &amp; 25</b> | account section 4-14<br>17. Articles - Warriot McGreen |   |        |          |                                                                        | C. D. W. D. W. Linkson            |   |
|----------------------------|--------------------------------------------------------|---|--------|----------|------------------------------------------------------------------------|-----------------------------------|---|
| ــ                         | the formation of the present in the con-               |   | $\sim$ | $\cdots$ | <b>CENT</b>                                                            |                                   |   |
| a an<br>-                  |                                                        |   | -      |          | Statement of the<br>---<br><b>CONTRACTOR</b><br>North American<br>-100 | <b>COLLAGE</b><br><b>Services</b> | ÷ |
|                            |                                                        |   |        |          |                                                                        |                                   |   |
|                            | Several control<br>---<br><b>STATE</b>                 | ٠ |        | ٠        | <b>STATE</b>                                                           |                                   |   |
|                            |                                                        |   |        |          |                                                                        |                                   |   |
|                            |                                                        |   |        | ۰        | <b>COLORADO</b>                                                        |                                   |   |
|                            |                                                        |   |        |          |                                                                        |                                   |   |

*Fig. 57: Configuración de las redes.*

Luego de Instaladas las aplicaciones ingresamos a applications y se pueden observar Web Filter & Proxy.

|   | <b>CONTRACT</b> |                                         |                          |         |  |
|---|-----------------|-----------------------------------------|--------------------------|---------|--|
|   |                 | <b>State State</b><br><b>EXHIBITION</b> | $-1 - 1$<br><b>SCORE</b> | ALC AVE |  |
|   |                 |                                         | H-1                      |         |  |
|   | -               |                                         | this                     | -       |  |
| о |                 |                                         | 1111                     | $\sim$  |  |
|   |                 | and a property complement of the first  | -stiller<br>3.011        | —       |  |
|   |                 |                                         |                          |         |  |

*Fig. 58: Configuración de las redes.*

Una vez que se ingresa, se busca la opción de filtro y se descargan las categorías, y se descarga una blacklist por defecto.

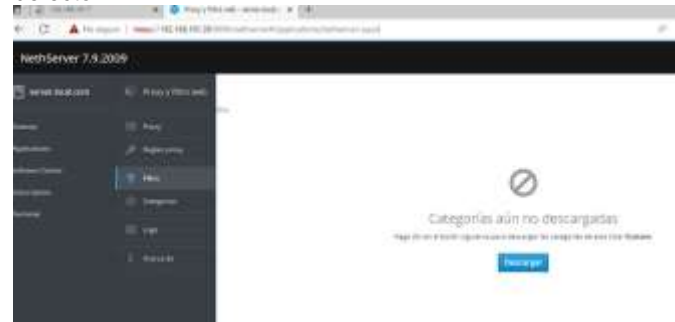

*Fig 59: Configuración de las redes.*

Luego pedirá que se configure el proxy, se deja de forma manual.

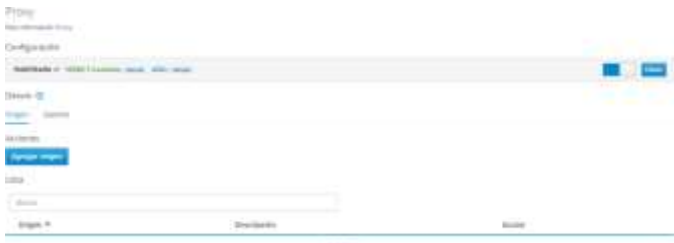

*Fig. 60: Configuración de las redes.*

Se crea una categoría personalizada para bloquear las páginas que deseamos.

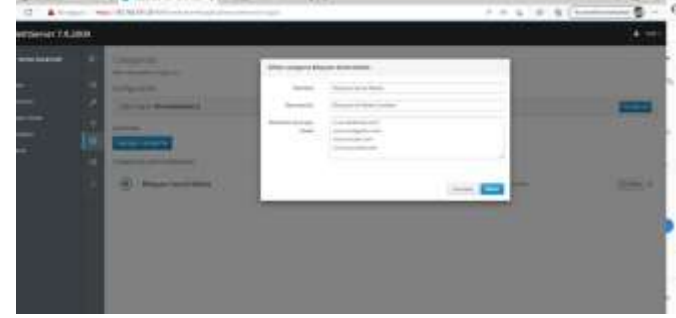

*Fig. 61: Configuración de las redes.*

se habilitan los filtros para que tenga efecto lo que se desea realizar.

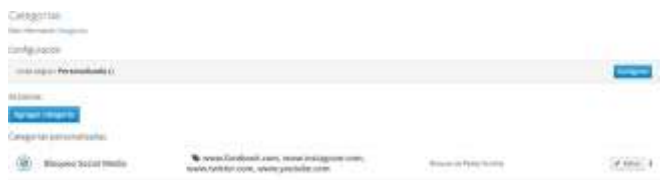

*Fig. 62: Configuración de las redes.*

Se prueba la navegación en alguno de los sitios que escribieron en la creación de la categoría.

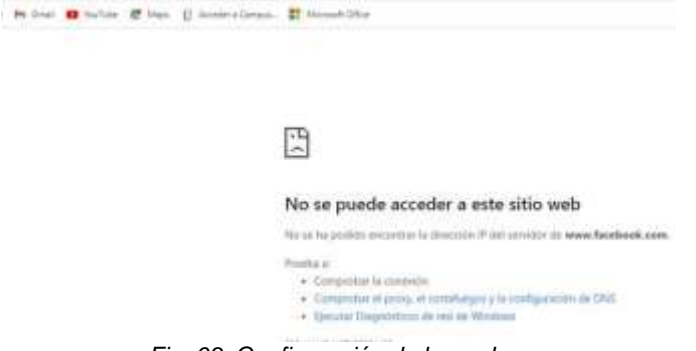

*Fig. 63: Configuración de las redes.*

# **5. TEMÁTICA 4**

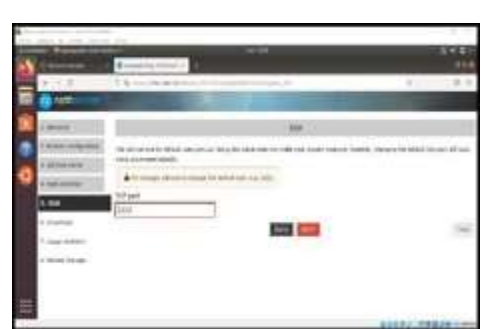

*Fig.64: Se nos recomienda cambiar el puerto 22 al 2222 para evitar algún ataque*

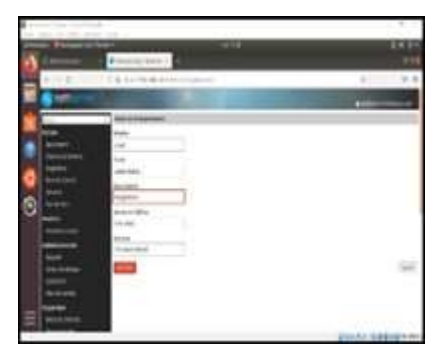

*Fig.65: Se registra el nombre de la empresa responsable*

| ▭                       |   |               |                   |                                                 |                               |   |
|-------------------------|---|---------------|-------------------|-------------------------------------------------|-------------------------------|---|
|                         | × | 7.16          |                   | Public<br>to the created<br>Weblate.            |                               |   |
|                         |   | v<br>- 7<br>w | ÷<br><b>STATE</b> | am<br><b>START OF ALL AND</b><br><b>COLLEGE</b> |                               |   |
| $\Gamma$ ia CC: Cantiau |   |               |                   |                                                 | <b>BUSINESS INTERNATIONAL</b> | ᅿ |

Fig.66: Configuración de las tres redes

# **6. TEMÁTICA 5: VPN**

Producto Esperado: Implementación y configuración detallada de la creación de una VPN que permita establecer un túnel privado de comunicación con una estación de trabajo GNU/Linux. Se debe evidenciar el ingreso a algún contenido o aplicación de la estación de trabajo.

Una VPN (Virtual Private Network, Red Privada Virtual) le permite establecer una conexión segura y encriptada entre dos o más sistemas usando una red pública, como la Internet.

El sistema admite dos tipos de VPN:

- ⮚ *roadwarrior:* o modo guerrero, conecta un cliente remoto a la red interna
- ⮚ *net2net o tunel:* conecta dos redes remotas

En el módulo LDAP de Nethserver se inicia la configuración:

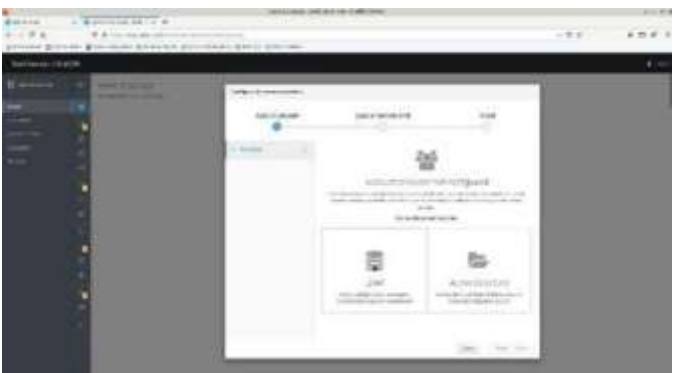

*Fig 67: Módulo LDAP Nethserver.*

Se accede a al network en el módulo Actions – Add Logic Interface:

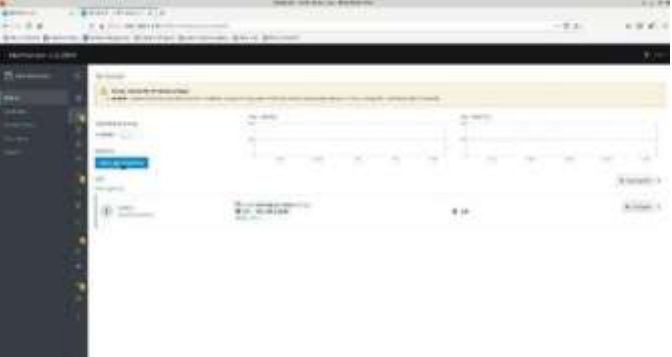

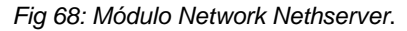

Validación de interfaces configuradas

| m                   |                                                                                                    | \$44,000 Shirts from the last \$410 Stewart |                                                                                                |       |                   |                     |                 |  |
|---------------------|----------------------------------------------------------------------------------------------------|---------------------------------------------|------------------------------------------------------------------------------------------------|-------|-------------------|---------------------|-----------------|--|
| <b>Natione TAPP</b> |                                                                                                    |                                             |                                                                                                |       |                   |                     |                 |  |
|                     |                                                                                                    |                                             |                                                                                                |       |                   |                     |                 |  |
|                     |                                                                                                    | Major 12-min Nices                          |                                                                                                |       |                   |                     |                 |  |
| E                   |                                                                                                    |                                             |                                                                                                |       |                   |                     |                 |  |
|                     |                                                                                                    |                                             |                                                                                                |       |                   |                     |                 |  |
| Π                   | 14                                                                                                    |                                             |                                                                                                |       |                   |                     |                 |  |
|                     |                                                                                                    | - 1                                         |                                                                                                |       |                   |                     |                 |  |
|                     | $\frac{1}{2} \left( \frac{1}{2} \right) \left( \frac{1}{2} \right) \left( \frac{1}{2} \right)$                                                                                                    |                                             |                                                                                                |       |                   |                     |                 |  |
|                     | $\frac{1}{2} \left( \frac{1}{2} \right) \left( \frac{1}{2} \right) \left( \frac$ |                                             |                                                                                                |       | --                | >1.1<br><b>CALL</b> |                 |  |
|                     |                                                                                                    |                                             |                                                                                                |       |                   |                     |                 |  |
|                     | $-$                                                                                                    | ----                                        |                                                                                                |       | 24.2              | ÷                   |                 |  |
|                     | $-0.00000$                                                                                                    |                                             |                                                                                                |       |                   | --<br>$\sim$        | 3.5 .-          |  |
|                     | w<br><b>SECURITY</b>                                                                                                    | <b>STATISTICS</b>                           | $\frac{1}{2} \left( \frac{1}{2} \right) \left( \frac{1}{2} \right) \left( \frac{1}{2} \right)$ | ٠     | <b>DELLES</b>     | $\sim$              | $\sim$<br>1,010 |  |
|                     | ۰                                                                                                    | mission in Arrests                          | ٠                                                                                              |       | <b>STATE</b>      | $\sim$              | -               |  |
| ٠                   | $\sim$                                                                                                    | <b>SENE REALTER</b>                         |                                                                                                | $\pm$ |                   | $\sim$              |                 |  |
|                     | <b>SHEET</b>                                                                                                    |                                             |                                                                                                |       | <b>CONTRACTOR</b> | $\sim$              | $\lambda$ 0 (   |  |
|                     | $\sim$<br>$\sim$                                                                                                    | contact the statements of                   | ۰                                                                                              |       |                   | ×<br>$\sim$         | $+1$            |  |
|                     | $\cdots$                                                                                                    | <b>COLOR CONTRACT</b>                       | ٠                                                                                              |       |                   |                     |                 |  |
|                     | $-1$<br>$-10.1$                                                                                                    | CONTRACTOR                                  |                                                                                                |       |                   | 3<br>w              | me              |  |

*Fig 69: Estado interfaces.*

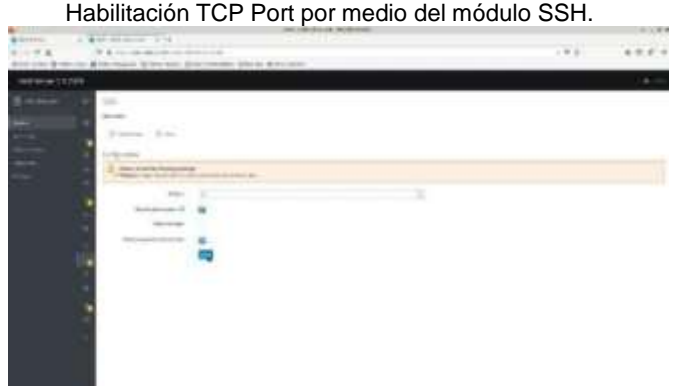

#### *Fig 68. Módulo SSH.*

Se guarda la configuración realizada en los módulos anteriores y se validan los logs de conexión.

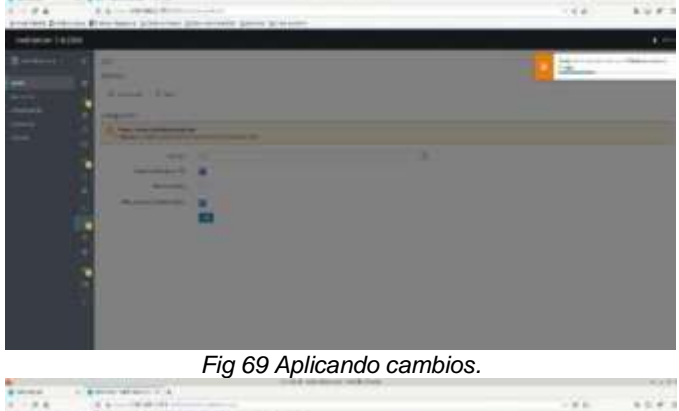

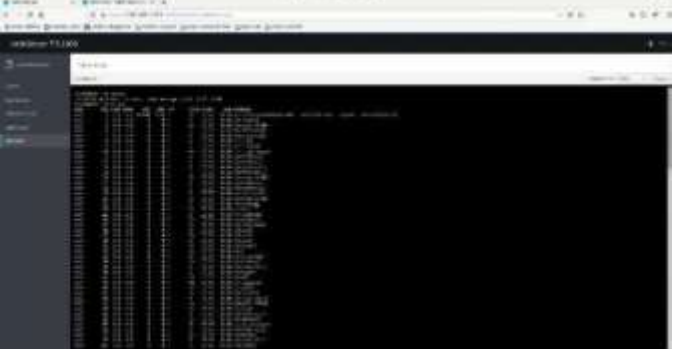

*Fig 70: Log de conexión.*

## **7. CONCLUSIONES**

NethServer es una distribución que cuenta con varios módulos que permiten organizar las funcionalidades del servidor según las necesidades requeridas. Su instalación y configuración es sencilla y no requiere de conocimientos amplios gracias a la interfaz amigable, que presenta módulos entendibles y de fácil

acceso.

La configuración de una navegación segura dentro de una organización es necesaria, para ello esta herramienta ofrece opciones como el Proxy web, la cual es una opción muy útil que permitirá la administración de navegación dentro de la compañía, asignando permisos específicos.

La herramienta NethServer permite realizar acciones como bloqueo de páginas no deseadas en la red interna de una organización, pero además de eso ofrece más servicios como servidor web, servidor FTP, servidor de correo, VPN, entre otros.

Configuraciones en Nethserver como la asignación de IP mediante dhcp, pasando por la creación de redes internas y comunicación con otros equipos.

NethServer (Edición Gratuita) es un compendio de paquetes que se puede denominar todo en 1, que cuenta con gran cantidad de herramientas para entornos de producción de pequeñas y medianas empresas, y que se presenta como otra opción con un costo menor, ofrece el mismo o mejor rendimiento que las soluciones ya conocidas y populares de otros fabricantes.

Todo el entorno de NethServer es manejado por asistente que es muy intuitivo, permitiendo hacer grandes y complejas configuraciones con tan solo un par de clics. Es importante resaltar que existen soluciones alternas a las presentadas por Microsoft y a un menor costo. Las herramientas que ofrece el servidor NethServer son muy completas y ofrecen una gran ayuda, dando todos los servicios de configuración y control en el entorno de red para el control total de los usuarios.

Con el proxy transparente los usuarios pueden conectar su equipo a internet o la red LAN y van a poder navegar libremente sin ninguna restricción por medio de nuestro proxy, esto, porque no se ha configurado en el navegador de que este ese equipo va a estar detrás de un servidor proxy para que aplique el filtrado web; por el contrario con el proxy no transparente, para poder aplicar restricciones se debe configurar en el navegador explícitamente que se va a conectar por medio de un servidor proxy.

Lo más recomendable en una red LAN es configurar un proxy no transparente y también se puede configurar por medio de políticas de grupo esta configuración para evitarnos ir equipo por equipo.

El proxy de NethServer únicamente acepta conexiones provenientes de las interfaces de red internas, por tanto, se debe usar una dirección interna en la configuración del navegador.

NethServer simplifica el proceso de lograr que los usuarios de determinados grupos tengan permiso y acceso mediante el Proxy.

# **8. REFERENCIAS**

[1] A. (2021, 25 enero). [NethServer]. JECSCOM. Recuperado 7 de julio de 2022, de <https://jecscom.com/nethserver/>

[2] Cómo instalar y configurar NethServer: una distribución de Linux todo en uno basada en CentOS. (s. f.). Nethserver. Recuperado 5 de julio de 2022, d[e https://es.linuxconsole.net/?p=1039](https://es.linuxconsole.net/?p=1039)

[3] D. (2019a, noviembre 7). NethServer an excellent option for creating servers at home or office. Linux Adictos. Recuperado 5 de julio de 2022, de [https://www.linuxadictos.com/en/nethserver](https://www.linuxadictos.com/en/nethserver-anexcellentoption-for-creating-servers-at-home-or-office.html)[anexcellentoption-for-](https://www.linuxadictos.com/en/nethserver-anexcellentoption-for-creating-servers-at-home-or-office.html) [creating-servers-at-home-or-office.html](https://www.linuxadictos.com/en/nethserver-anexcellentoption-for-creating-servers-at-home-or-office.html)

[4] D. (2019b, noviembre 7). NethServer una excelente opción para la creación de servidores en casa u oficina. Linux Adictos. Recuperado 3 de julio de 2022, de [https://www.linuxadictos.com/nethserver-unaexcelenteopcion-para-la](https://www.linuxadictos.com/nethserver-unaexcelenteopcion-para-la-creacion-de-servidores-en-casa-uoficina.html)[creacion-de-servidores-en-casa-uoficina.htm](https://www.linuxadictos.com/nethserver-unaexcelenteopcion-para-la-creacion-de-servidores-en-casa-uoficina.html)

- [l\[5](https://www.linuxadictos.com/nethserver-unaexcelenteopcion-para-la-creacion-de-servidores-en-casa-uoficina.html)] Dynamic Host Configuration Protocol (DHCP) and Bootstrap Protocol (BOOTP) Parameters. (s. f.). DHCP. Recuperado 7 de julio de2022. julio de2022, [https://www.iana.org/assignments/bootp-](https://www.iana.org/assignments/bootp-dhcpparameters/bootp-dhcp-parameters.xhtml)
- [6] VPN NethServer 7 Final. (s. f.). VPN Nethserver. Recuperado 7 de julio de 2022, de <https://docs.nethserver.org/es/v7/vpn.html>

[dhcpparameters/bootp-dhcp-parameters.xhtml](https://www.iana.org/assignments/bootp-dhcpparameters/bootp-dhcp-parameters.xhtml)